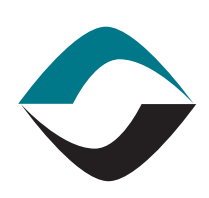

# GLOBALECS®

#### KNOWLEDGE BASE

### USING NETWORKING / NO NETWORKING

When installing the GECS Administrator, you should be aware of the differences when using the Networking and No Networking option.

#### NETWORKING OPTION

When the GECS Networking option is enabled, GECS has the ability to retrieve the currently logged in user's name and password from a Microsoft Windows, LAN Manager, or Novell Netware network. Global ECS will compare the currently logged in user's name against the list of valid GECS users. If the user's name and password match a user defined in GECS, the GECS Administrator will start without prompting the GECS user to log in.

While this is a convenient feature, it is a security concern if the GECS Administrator is installed on a computer that is used by more than one person or left logged in but unattended.

#### NO NETWORKING OPTION

When the No Networking option is selected the GECS Administrator will prompt for a GECS user name and password at start-up. GECS compares the user name and password against its list of valid GECS users. Note, to create a GECS password for a user, edit the user's user record and enter the user's name and desired password on the network tab. With GECS No Networking enabled, the user name and password are independent of the network and no network validation occurs.

#### TRAY ICON COLOR

Starting with GECS version 3.60 there is the option to install the GECS tray icon. The tray icon may be displayed three different ways. The background of the tray icon will be either not highlighted, or may be red or green.

On a networked PC, regardless of which GECS Network or No Networking option has been selected, the tray icon will respond to the GECS user account of the user the computer is currently logged onto the network as.

CONTINUED ON NEXT PAGE

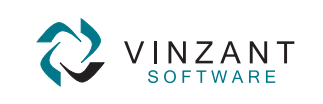

© 2002-2007 Vinzant Software, Inc. All Rights Reserved. All company and product names are trademarks, or registered trademarks, of their respective owners.

## CREATED

December 12, 2006

**VERSION** GECS 3.60

AUTHOR GECS Client Services

**CATEGORY Security** 

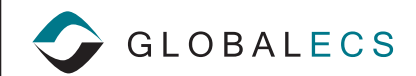

Red indicates that that user has User Events present, green indicates there are no User Events present. When red, double clicking the tray icon will open the GECS Administrator in the User Events view. When green, double clicking the tray icon will open the GECS Administrator to the job folder. If the user logged onto the network is not a valid GECS user, the tray icon will be green.

#### IF NOT LOGGED ON

If the GECS No Networking option is selected on a computer that is not logged onto a network, the GECS tray icon will have no background highlighted. Double clicking the icon will simply start the GECS Administrator and prompt the user to log onto GECS.

If the GECS Networking option is selected on a computer that is not logged onto a network, the GECS tray icon will respond to the user logged onto the Windows desktop. Double clicking the GECS tray icon if red will start the GECS Administrator in the user events view and if green it will open to the jobs folder.  $\Diamond$ 

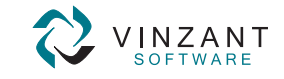